[Home \(https://journal.maranatha.edu/index.php/jutisi/index\)](https://journal.maranatha.edu/index.php/jutisi/index)

/ [Archives \(https://journal.maranatha.edu/index.php/jutisi/issue/archive\)](https://journal.maranatha.edu/index.php/jutisi/issue/archive) / Vol 2 No 3 (2016): JuTISI

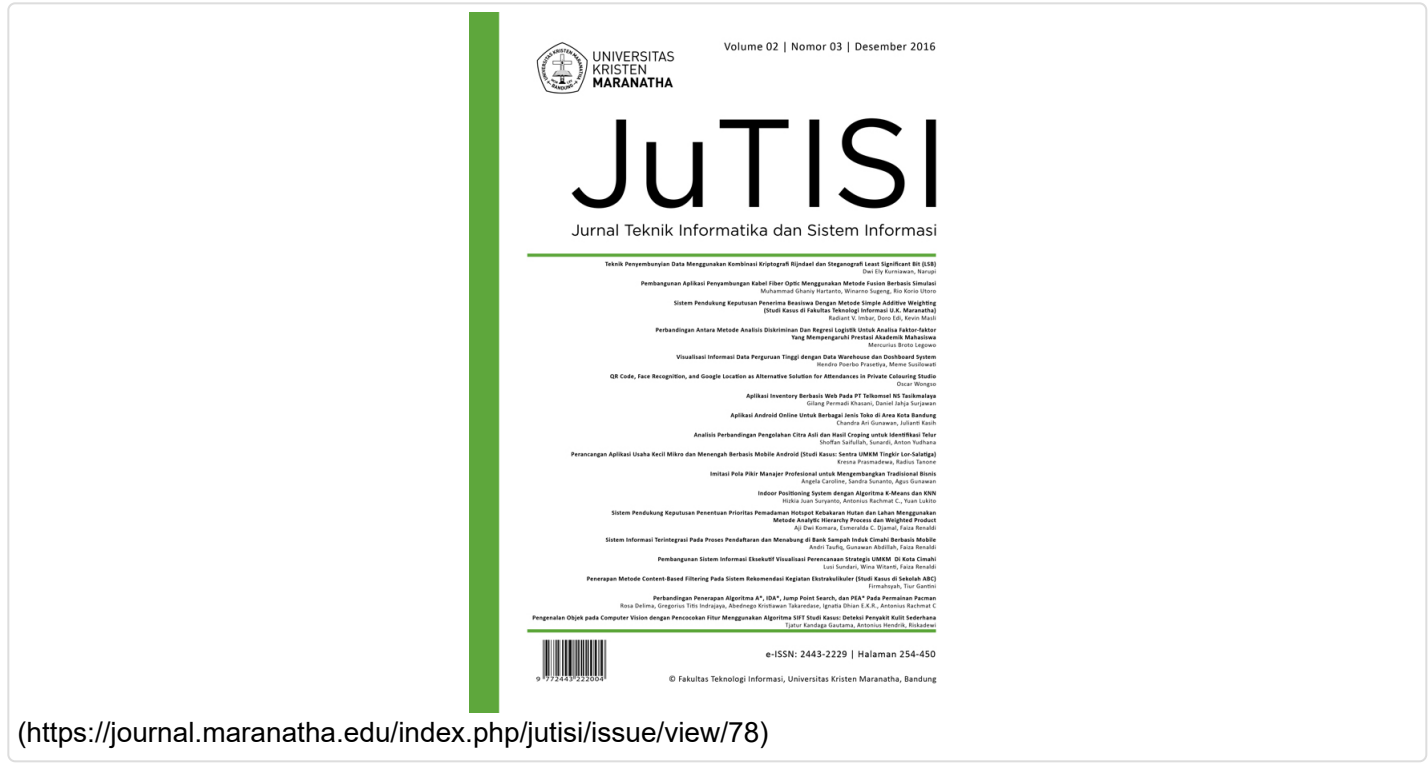

JuTISI edisi Desember 2016 **Published:** 2016-12-10

### **Articles**

[Halaman Depan \(https://journal.maranatha.edu/index.php/jutisi/article/view/629\)](https://journal.maranatha.edu/index.php/jutisi/article/view/629)

JuTISI Redaksi

[PDF \(https://journal.maranatha.edu/index.php/jutisi/article/view/629/625\)](https://journal.maranatha.edu/index.php/jutisi/article/view/629/625)

[Teknik Penyembunyian Data Menggunakan Kombinasi Kriptografi Rijndael dan](https://journal.maranatha.edu/index.php/jutisi/article/view/630) Steganografi Least Significant Bit (LSB) (https://journal.maranatha.edu/index.php/jutisi/article/view/630)

Dwi Ely Kurniawan, Narupi Narupi

[PDF \(https://journal.maranatha.edu/index.php/jutisi/article/view/630/626\)](https://journal.maranatha.edu/index.php/jutisi/article/view/630/626)

[Pembangunan Aplikasi Penyambungan Kabel Fiber Optic Menggunakan Metode](https://journal.maranatha.edu/index.php/jutisi/article/view/631) Fusion Berbasis Simulasi

(https://journal.maranatha.edu/index.php/jutisi/article/view/631)

Muhammad Ghaniy Hartanto, Winarno Sugeng, Rio Korio Utoro

[PDF \(https://journal.maranatha.edu/index.php/jutisi/article/view/631/627\)](https://journal.maranatha.edu/index.php/jutisi/article/view/631/627)

[Sistem Pendukung Keputusan Penerima Beasiswa Dengan Metode Simple Additive](https://journal.maranatha.edu/index.php/jutisi/article/view/632) Weighting (Studi Kasus di Fakultas Teknologi Informasi U.K. Maranatha) (https://journal.maranatha.edu/index.php/jutisi/article/view/632)

Radiant Victor Imbar, Kevin Masli, Doro Edi

[PDF \(https://journal.maranatha.edu/index.php/jutisi/article/view/632/628\)](https://journal.maranatha.edu/index.php/jutisi/article/view/632/628)

[Perbandingan Antara Metode Discriminant Analysis Dan Logistic Regression Untuk](https://journal.maranatha.edu/index.php/jutisi/article/view/633) Analisa Faktor-faktor Yang Mempengaruhi Prestasi Akademik Mahasiswa (https://journal.maranatha.edu/index.php/jutisi/article/view/633)

Mercurius Broto Legowo

[PDF \(https://journal.maranatha.edu/index.php/jutisi/article/view/633/629\)](https://journal.maranatha.edu/index.php/jutisi/article/view/633/629)

Visualisasi Informasi Data Perguruan Tinggi Dengan Data Warehouse Dan [Dashboard System \(https://journal.maranatha.edu/index.php/jutisi/article/view/634\)](https://journal.maranatha.edu/index.php/jutisi/article/view/634)

Hendro Poerbo Prasetiya, Meme Susilowati

[PDF \(https://journal.maranatha.edu/index.php/jutisi/article/view/634/630\)](https://journal.maranatha.edu/index.php/jutisi/article/view/634/630)

[QR Code, Face Recognition, and Google Location as Alternative Solution for](https://journal.maranatha.edu/index.php/jutisi/article/view/635) Employee's Attendance in Small Companies (https://journal.maranatha.edu/index.php/jutisi/article/view/635)

Oscar Wongso

[PDF \(https://journal.maranatha.edu/index.php/jutisi/article/view/635/631\)](https://journal.maranatha.edu/index.php/jutisi/article/view/635/631)

[Aplikasi Inventory Berbasis Web Pada PT Telkomsel NS Tasikmalaya](https://journal.maranatha.edu/index.php/jutisi/article/view/636) (https://journal.maranatha.edu/index.php/jutisi/article/view/636)

Gilang Permadi Khasani, Daniel Jahja Surjawan

[PDF \(https://journal.maranatha.edu/index.php/jutisi/article/view/636/632\)](https://journal.maranatha.edu/index.php/jutisi/article/view/636/632)

Aplikasi Android Untuk Berbagai Jenis Toko Secara Online [\(https://journal.maranatha.edu/index.php/jutisi/article/view/637\)](https://journal.maranatha.edu/index.php/jutisi/article/view/637)

Chandra Ari Gunawan, Julianti Kasih

[PDF \(https://journal.maranatha.edu/index.php/jutisi/article/view/637/633\)](https://journal.maranatha.edu/index.php/jutisi/article/view/637/633)

[Analisis Perbandingan Pengolahan Citra Asli Dan Hasil Croping Untuk Identifikasi](https://journal.maranatha.edu/index.php/jutisi/article/view/638) Telur (https://journal.maranatha.edu/index.php/jutisi/article/view/638)

Shoffan Saifullah, Sunardi -, Anton Yudhana

[PDF \(https://journal.maranatha.edu/index.php/jutisi/article/view/638/634\)](https://journal.maranatha.edu/index.php/jutisi/article/view/638/634)

[Perancangan Aplikasi Usaha Kecil Mikro dan Menengah Berbasis Mobile Android](https://journal.maranatha.edu/index.php/jutisi/article/view/639) (Studi Kasus : Sentra UMKM Tingkir Lor-Salatiga) (https://journal.maranatha.edu/index.php/jutisi/article/view/639)

Kresna Prasmadewa, Radius - Tanone

[PDF \(https://journal.maranatha.edu/index.php/jutisi/article/view/639/635\)](https://journal.maranatha.edu/index.php/jutisi/article/view/639/635)

[Imitasi Pola Pikir Manajer Profesional untuk Mengembangkan Tradisional Bisnis](https://journal.maranatha.edu/index.php/jutisi/article/view/640) (https://journal.maranatha.edu/index.php/jutisi/article/view/640)

Angela Caroline, Sandra Sunanto, Agus Gunawan

[PDF \(https://journal.maranatha.edu/index.php/jutisi/article/view/640/636\)](https://journal.maranatha.edu/index.php/jutisi/article/view/640/636)

[Indoor Positioning System dengan Algoritma K-Means dan KNN](https://journal.maranatha.edu/index.php/jutisi/article/view/641) (https://journal.maranatha.edu/index.php/jutisi/article/view/641)

Hizkia Juan Suryanto, Antonius Rachmat C., Yuan Lukito

[PDF \(https://journal.maranatha.edu/index.php/jutisi/article/view/641/637\)](https://journal.maranatha.edu/index.php/jutisi/article/view/641/637)

[Sistem Pendukung Keputusan Penentuan Prioritas Pemadaman Hotspot Kebakaran](https://journal.maranatha.edu/index.php/jutisi/article/view/642) Hutan dan Lahan Menggunakan Metode Analytic Hierarchy Process dan Weighted Product (https://journal.maranatha.edu/index.php/jutisi/article/view/642)

Aji Dwi Komara, Esmeralda C Djamal, Faiza Renaldi

[PDF \(https://journal.maranatha.edu/index.php/jutisi/article/view/642/638\)](https://journal.maranatha.edu/index.php/jutisi/article/view/642/638)

[Sistem Informasi Terintegrasi Pada Proses Pendaftaran Dan Menabung Di Bank](https://journal.maranatha.edu/index.php/jutisi/article/view/643) Sampah Induk Cimahi Berbasis Mobile (https://journal.maranatha.edu/index.php/jutisi/article/view/643)

Andri Taufiq, Gunawan Abdillah, Faiza Renaldi

[PDF \(https://journal.maranatha.edu/index.php/jutisi/article/view/643/639\)](https://journal.maranatha.edu/index.php/jutisi/article/view/643/639)

[Pembangunan Sistem Informasi Eksekutif Visualisasi Perencanaan Strategis Umkm](https://journal.maranatha.edu/index.php/jutisi/article/view/644) Di Kota Cimahi (https://journal.maranatha.edu/index.php/jutisi/article/view/644)

Lusy Sundary, Wina Witanti, Faiza Renaldi

[PDF \(https://journal.maranatha.edu/index.php/jutisi/article/view/644/640\)](https://journal.maranatha.edu/index.php/jutisi/article/view/644/640)

[Penerapan Metode Content-Based Filtering Pada Sistem Rekomendasi Kegiatan](https://journal.maranatha.edu/index.php/jutisi/article/view/645) Ekstrakulikuler (Studi Kasus di Sekolah ABC) (https://journal.maranatha.edu/index.php/jutisi/article/view/645)

Firmahsyah Firmahsyah, Tiur Gantini

[PDF \(https://journal.maranatha.edu/index.php/jutisi/article/view/645/641\)](https://journal.maranatha.edu/index.php/jutisi/article/view/645/641)

[Perbandingan Penerapan Algoritma A\\*, IDA\\*, Jump Point Search, dan PEA\\* P ada](https://journal.maranatha.edu/index.php/jutisi/article/view/646)

[Permainan Pacman \(https://journal.maranatha.edu/index.php/jutisi/article/view/646\)](https://journal.maranatha.edu/index.php/jutisi/article/view/646)

Rosa Delima, Gregorius Titis Indrajaya, Abednego Kristiawan Takaredase, Ignatia Dhian E.K.R., Antonius Rachmat C

[PDF \(https://journal.maranatha.edu/index.php/jutisi/article/view/646/642\)](https://journal.maranatha.edu/index.php/jutisi/article/view/646/642)

[Pengenalan Objek pada Computer Vision dengan Pencocokan Fitur Menggunakan](https://journal.maranatha.edu/index.php/jutisi/article/view/647) Algoritma SIFT Studi Kasus: Deteksi Penyakit Kulit Sederhana (https://journal.maranatha.edu/index.php/jutisi/article/view/647)

Tjatur Kandaga Gautama, Antonius Hendrik, Riskadewi Hendaya

[PDF \(https://journal.maranatha.edu/index.php/jutisi/article/view/647/643\)](https://journal.maranatha.edu/index.php/jutisi/article/view/647/643)

## [Halaman Belakang \(https://journal.maranatha.edu/index.php/jutisi/article/view/648\)](https://journal.maranatha.edu/index.php/jutisi/article/view/648)

JuTISI Redaksi

[PDF \(https://journal.maranatha.edu/index.php/jutisi/article/view/648/644\)](https://journal.maranatha.edu/index.php/jutisi/article/view/648/644)

Menu

[Kebijakan Editorial \(https://journal.maranatha.edu/index.php/jutisi/editorial\\_policy\)](https://journal.maranatha.edu/index.php/jutisi/editorial_policy)

[Fokus dan Ruang Lingkup \(https://journal.maranatha.edu/index.php/jutisi/focusandscope\)](https://journal.maranatha.edu/index.php/jutisi/focusandscope)

[Etika Publikasi \(https://journal.maranatha.edu/index.php/jutisi/etika\\_pub\)](https://journal.maranatha.edu/index.php/jutisi/etika_pub)

[Pengindeks \(https://journal.maranatha.edu/index.php/jutisi/indexers\)](https://journal.maranatha.edu/index.php/jutisi/indexers)

[Dewan Editorial \(https://journal.maranatha.edu/index.php/jutisi/editorial\\_board\)](https://journal.maranatha.edu/index.php/jutisi/editorial_board)

[Peer Reviewer \(https://journal.maranatha.edu/index.php/jutisi/peer\\_reviewer\)](https://journal.maranatha.edu/index.php/jutisi/peer_reviewer)

[Panduan Penulisan \(https://journal.maranatha.edu/index.php/jutisi/panduan\\_penulisan\)](https://journal.maranatha.edu/index.php/jutisi/panduan_penulisan)

[Hubungi Kami \(https://journal.maranatha.edu/index.php/jutisi/about\)](https://journal.maranatha.edu/index.php/jutisi/about)

Indexers

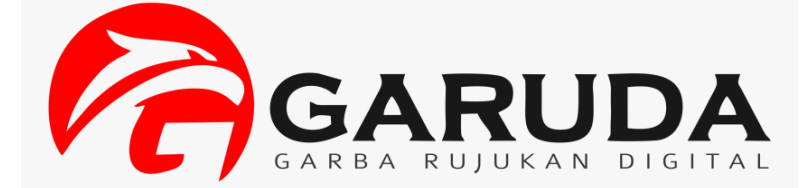

[\(http://garuda.ristekdikti.go.id/journal/view/15385\)](http://garuda.ristekdikti.go.id/journal/view/15385)

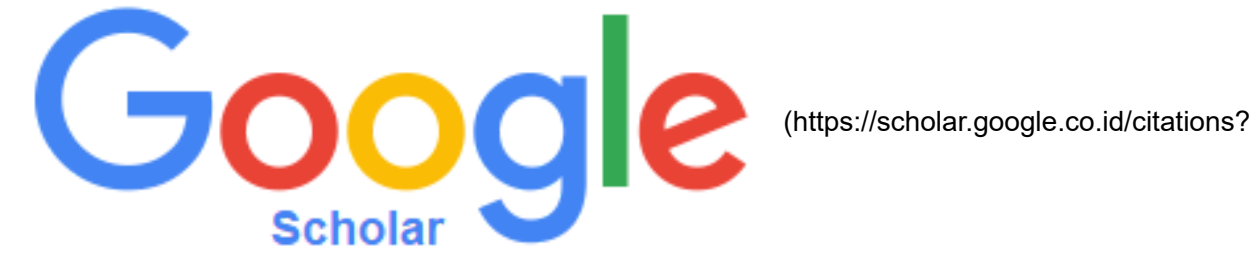

hl=id&user=3eJP4KAAAAAJ)

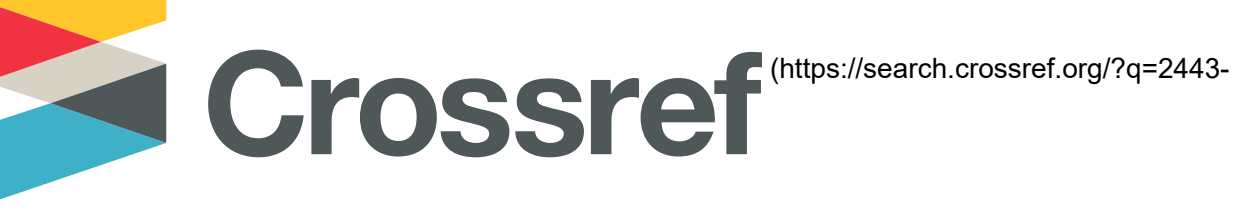

2229)

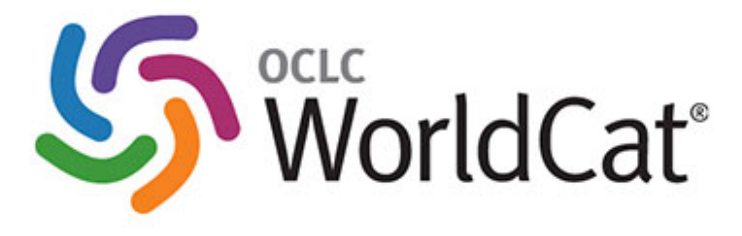

(https://www.worldcat.org/search?

[qt=worldcat\\_org\\_all&q=2443-2210\)](https://www.worldcat.org/search?qt=worldcat_org_all&q=2443-2210)

 $\mathbf{B}\mathbf{A}\mathbf{S}\mathbf{E}$  (https://www.base-

[search.net/Search/Results?lookfor=2443-2210&type=all&page=1&l=en&oaboost=1&refid=dcpageen\)](https://www.base-search.net/Search/Results?lookfor=2443-2210&type=all&page=1&l=en&oaboost=1&refid=dcpageen)

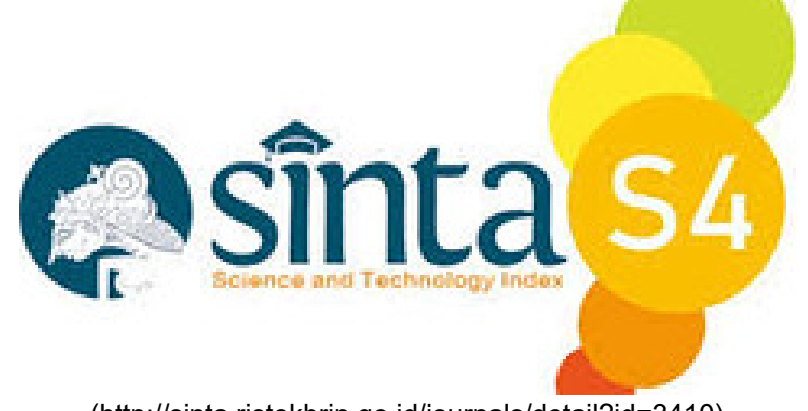

[\(http://sinta.ristekbrin.go.id/journals/detail?id=3410\)](http://sinta.ristekbrin.go.id/journals/detail?id=3410)

#### **Template**

 [\(https://drive.google.com/drive/u/0/folders/1w1oX1ma\\_4D\\_Rjq-8lLFRE8vKN3ttLif-\)](https://drive.google.com/drive/u/0/folders/1w1oX1ma_4D_Rjq-8lLFRE8vKN3ttLif-)

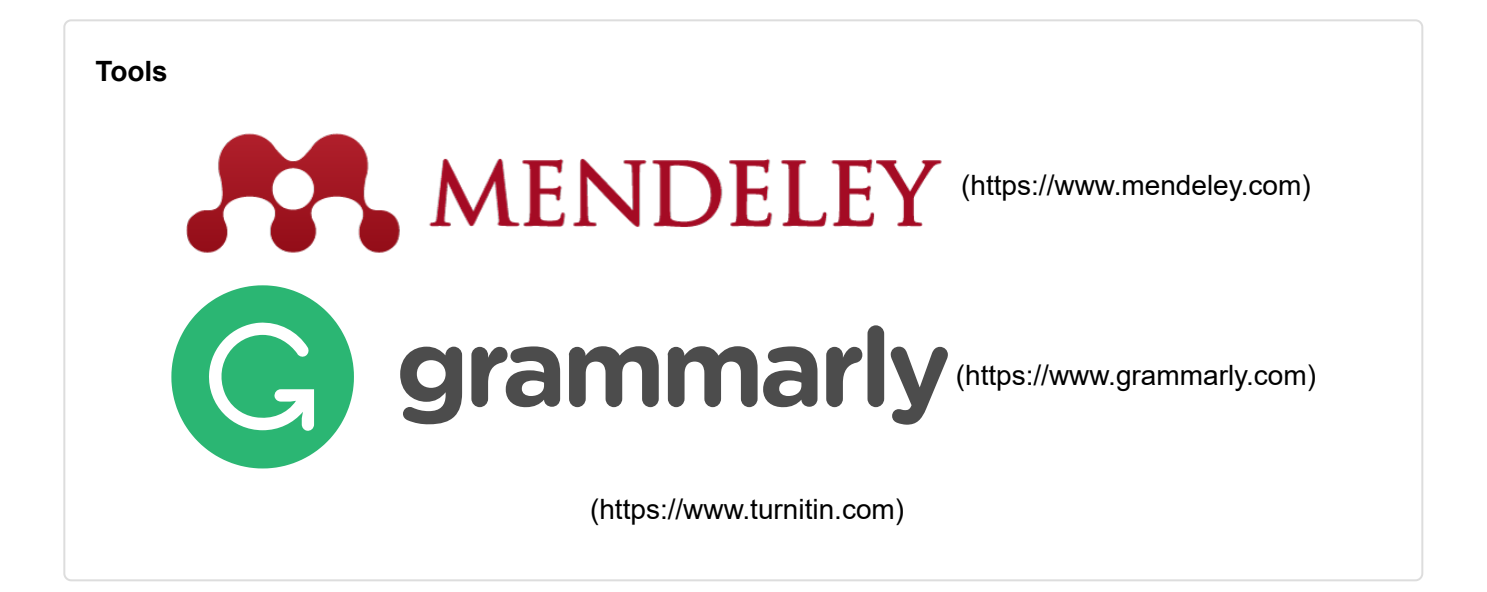

Information

[For Readers \(https://journal.maranatha.edu/index.php/jutisi/information/readers\)](https://journal.maranatha.edu/index.php/jutisi/information/readers)

[For Authors \(https://journal.maranatha.edu/index.php/jutisi/information/authors\)](https://journal.maranatha.edu/index.php/jutisi/information/authors)

[For Librarians \(https://journal.maranatha.edu/index.php/jutisi/information/librarians\)](https://journal.maranatha.edu/index.php/jutisi/information/librarians)

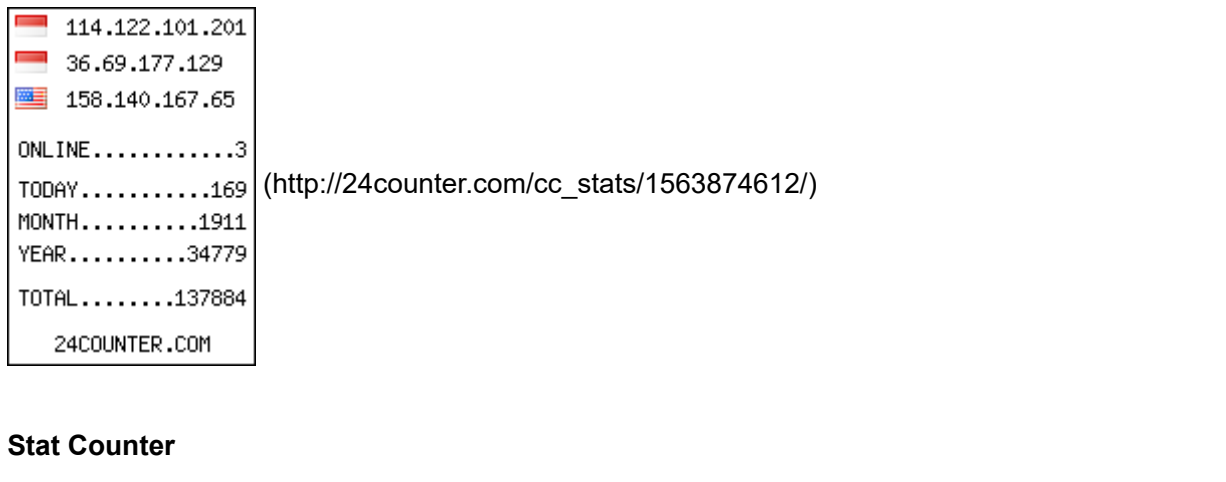

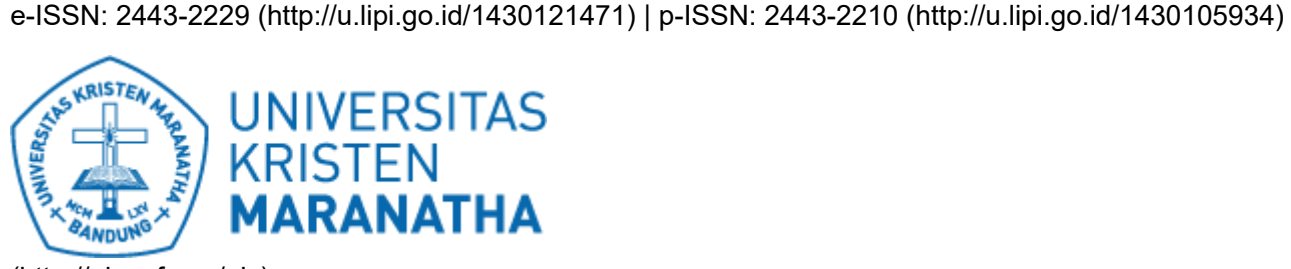

 [\(https://statcounter.com/p12384195/?guest=1\)](https://statcounter.com/p12384195/?guest=1)

[\(http://pkp.sfu.ca/ojs\)](http://pkp.sfu.ca/ojs)

## JuTISI (Jurnal Teknik Informatika dan Sistem Informasi)

eISSN : 24432229 | pISSN : 24432229

[Science](https://sinta.ristekbrin.go.id/journals?search=1&area=5)

Universitas Maranatha

## **Osinta**  $\varsigma$ 4 Sinta Score **O** *<u>A</u>* GARUDA Indexed by GARUDA 14 H-Index 14 H5-Index 928 Citations 908 5 Year Citations

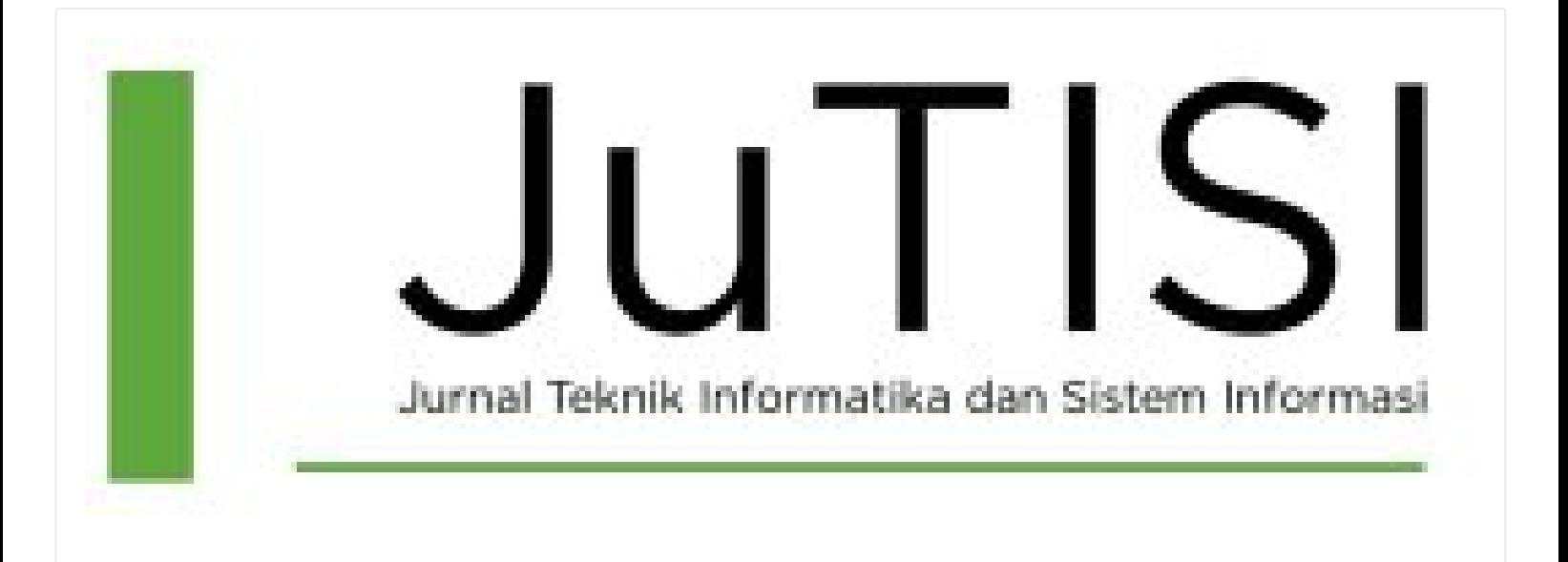

Penerbit: Maranatha University Press

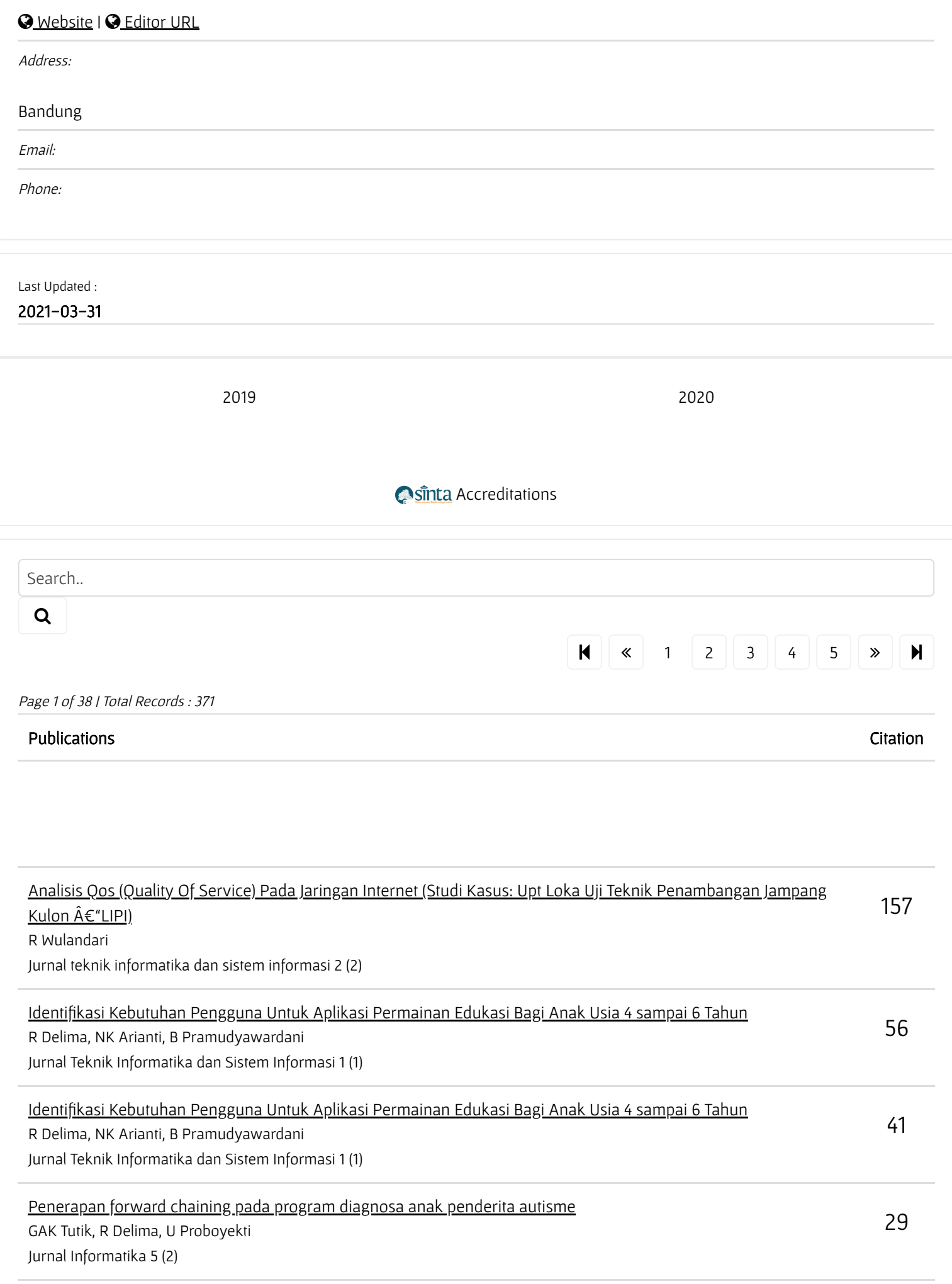

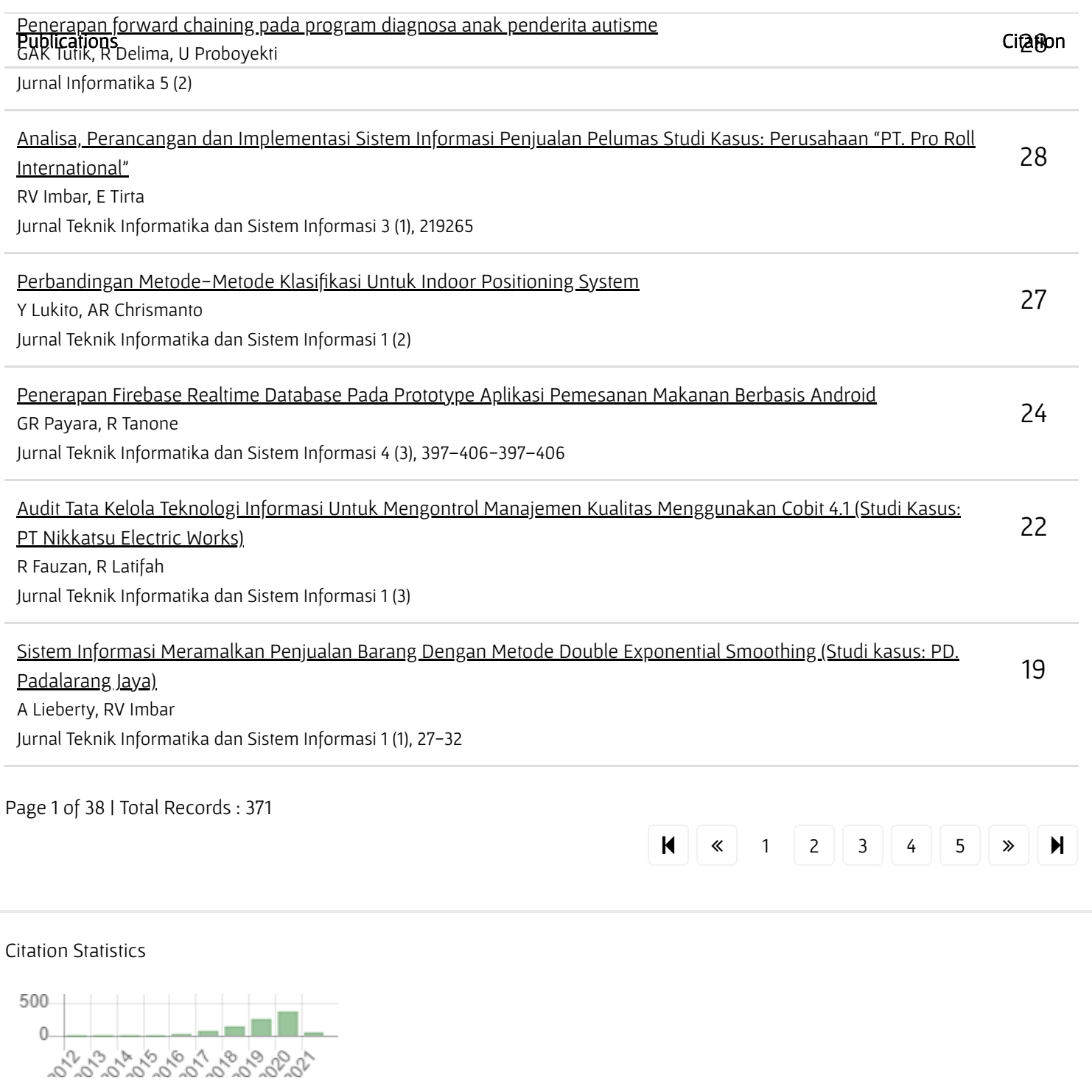

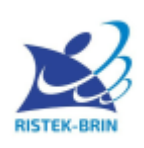

Copyright © 2017

Kementerian Riset dan Teknologi / Badan Riset dan Inovasi Nasional (Ministry of Research and Technology /National Agency for Research and Innovation) All Rights Reserved.

# Aplikasi Android Online Untuk Berbagai Jenis Toko di Area Kota Bandung

Chandra Ari Gunawan #1 , Julianti Kasih#2

*#Program Studi Teknik Informatika Universitas Kristen Maranatha Jl. Suria Sumantri 65, Bandung* <sup>1</sup>feechanz@yahoo.co.id <sup>2</sup>julianti.kasih@it.maranatha.edu

*Abstract -* **E-Commerce as an alternative mean of transaction along with the usage of smartphone as a tool to perform e-commerce transaction is gaining ground. This development could be seen from the emergence of numerous mobile payment applications.The usage of mobile devices to pay for goods, services, bills, or to transfer money.**

**Stores as a location for transaction are currently in a fierce completion to gain customers, on the other hand, there are issues for the customers, the customers often do not have adequate information, the distance to the store is too far, or not enough time to visit the store.** 

**Those are the reasons that drive the author to create an application to resolve the aforementioned issues. An application to list various types of online store in a mobile app. The stores registered in the app could provide information regarding the store location, products that the stores offered, ongoing promotion, and contact for shipment or information about the store's products. The user as the customer could see the list of stores according to the type of store selected, could see the information that is provided by the store, could see the route to the store via google maps and perform purchasing transaction on the selected store.** 

*Keywords — e-commerce, letshoppa, ls, shoppa, mobile, online, smartphone, store*

#### I. PENDAHULUAN

Bersama dengan pertumbuhan yang sangat pesat pada aplikasi mobile dan E-Commerce, maka M-Commerce atau Mobile Commerce menjadi teknologi yang potensial untuk layanan mobile[1]. Saat ini banyak sekali muncul aplikasi mobile untuk E-Commerce yang lebih mudah untuk digunakan[2]. Dengan menggunakan peralatan mobile, dapat dilakukan berbagai transaksi barang dan jasa, melihat lokasi berbagai tempat melalui GPS, dan memperoleh berbagai macam informasi yang terintegrasi dengan internet. Hal tersebut menawarkan keuntungan yang sangat besar. Keuntungan berbentuk kenyamanan dan kemudahan untuk konsumen serta peningkatan promosi, permintaan, dan penjualan untuk pedagang. [1].

Dalam penelitian ini diusulkan sebuah aplikasi berbasis android sebagai penghubung untuk transaksi penjualan dan pembelian. Setelah membayarkan sejumlah uang kepada pihak mediator maka pengguna akan memperoleh fitur-fitur khusus yang disediakan. Keistimewaan aplikasi yang diusulkan adalah menawarkan adanya kemudahan untuk komunikasi antara penjual dan pembeli. Sehingga dapat dikatakan bahwa tujuan utama dari pembuatan aplikasi online android untuk berbagai jenis toko di area bandung ini adalah untuk memudahkan konsumen dalam melakukan transaksi serta sebagai alat marketing bagi toko yang bersangkutan untuk dapat meraih konsumennya. Disamping itu pihak mediator dapat memperoleh penghasilan dari iklan yang dipasang.

Untuk lokasi toko yang dapat didaftarkan pada system, diprioritaskan di area Bandung dengan jarak jangkauan radius pencarian toko berdasarkan lokasi kurang dari 50 km.

Pemilihan android sebagai sistem operasi yang didukung didasari pada jumlah penggunanya yang mendominasi pada negara Indonesia. Jika dibandingkan dengan sistem operasi lain, berdasarkan data statistik pada Desember 2013 hingga Desember 2014, ditunjukkan bahwa Android memegang peringkat pertama dengan pembagian pasar sebesar 59.91 persen [9].

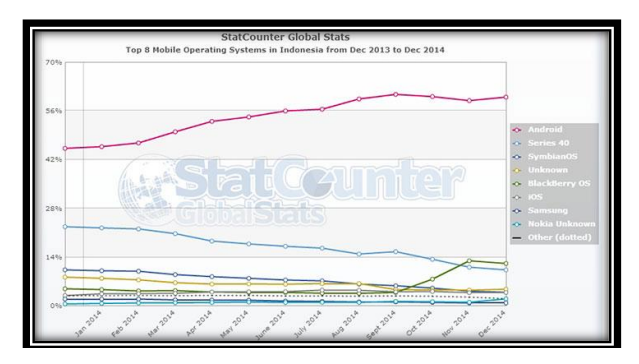

Gambar 1. Data Statistik Sistem Operasi *Smartphone* di Indonesia [9]

Pada Gambar 1 ditunjukkan Data Statistik Sistem Operasi *Smartphone* di Indonesia.

Julisi Jurnal Teknik Informatika dan Sistem Informa

#### II. KAJIAN LITERATUR

#### *A. Android*

Android adalah sebuah sistem operasi perangkat mobile berbasis linux yang mencakup sistem operasi, middleware dan aplikasi. Android menyediakan platform terbuka bagi para pengembang untuk menciptakan aplikasi mereka. Awalnya, Google Inc. membeli Android Inc. yang merupakan pendatang baru yang membuat peranti lunak untuk ponsel/smartphone. Kemudian untuk mengembangkan Android, dibentuklah Open Handset Alliance, konsorsium dari 34 perusahaan peranti keras, peranti lunak, dan telekomunikasi, termasuk Google, HTC, Intel, Motorola, Qualcomm, T-Mobile, dan Nvidia[3].

#### *B. X Apache MySQL PHP PERL(XAMPP)*

Pengertian XAMPP adalah perangkat lunak (*free software*) bebas, yang mendukung untuk banyak sistem operasi, yang merupakan kompilasi dari beberapa program [4].

Fungsi XAMPP sendiri adalah sebagai server yang berdiri sendiri (*localhost*), yang terdiri beberapa program antara lain : Apache HTTP Server, MySQL database, dan penerjemah bahasa yang ditulis dengan bahasa pemrograman PHP dan Perl. Nama XAMPP sendiri merupakan singkatan dari X (empat sistem operasi apapun), Apache, MySQL, PHP dan Perl [4].

#### *C. Web Service*

*Web Service* adalah suatu sistem perangkat lunak yang dirancang untuk mendukung interoperabilitas dan interaksi antar sistem pada suatu jaringan. *Web service* digunakan sebagai suatu fasilitas yang disediakan oleh suatu website untuk menyediakan layanan (dalam bentuk informasi) kepada sistem lain, sehingga sistem lain dapat berinteraksi dengan sistem tersebut melalui layanan-layanan (*service*) yang disediakan oleh suatu sistem yang menyediakan *web service* [12].

#### *D. JSON (JavaScript Object Notation)*

JSON (dilafalkan "Jason"), singkatan dari *JavaScript Object Notation* (bahasa Indonesia: notasi objek JavaScript), adalah suatu format ringkas pertukaran data komputer. Formatnya berbasis teks dan terbaca-manusia serta digunakan untuk merepresentasikan struktur data sederhana dan larik asosiatif (disebut objek). Format JSON sering digunakan untuk mentransmisikan data terstruktur melalui suatu koneksi jaringan pada suatu proses yang disebut serialisasi [10].

#### *E. Google Maps API*

Google Maps adalah layanan untuk menampilkan peta jalan, tampilan citra satelit dan pembuatan rute navigasi dengan berjalan kaki, mobil, atau angkutan umum.Layanan ini menggunakan Javascript, XML, dan AJAX. Google Maps menawarkan API yang memungkinkan peta untuk dimasukkan pada situs web pihak ketiga [11].

#### *F. Flowchart*

*Flowchart* adalah alat yang membantu kita memahami, standarisasi, dan memperbaiki proses kerja Untuk membuat *flowchart*, kita harus menuliskan langkahlangkah dari suatu proses dan membuat diagram yang menunjukkan bagaimana langkah-langkah yang terkait satu sama lain. Diagram merupakan alat yang bagus untuk membuat orang lebih mudah mengingat dan mengikuti proses. *Flowchart* merupakan gambaran dari urutan langkah-langkah dalam proses yang diwakili dengan kotak atau simbol lainnya [5].

#### *G. Unified Modeling Language*

Dalam pengembangan perangkat lunak, dibutuhkan pemodelan secara visual agar pengguna dapat mengerti cara kerja perangkat lunak secara umum. Oleh karena itu digunakan UML sebagai bahasa pemodelan visual yang multi fungsi. UML digunakan untuk menentukan, memvisualisasikan membangun, dan dokumentasi dari sistem perangkat lunak. UML juga digunakan untuk memahami, desain, melihat, menyusun, memelihara, dan mengendalikan informasi dari suatu sistem perangkat lunak [7]

#### *H. Entity Relationship Diagram*

Untuk merancang model *entity* diagram ialah dengan menggunakan entity relationship diagram yang terdiri dari tiga notasi yaitu *Entity sets*, *Relation sets*, *Attributes* [6].

#### *I. Black Box Testing*

Pengujian *black box* adalah strategi pengujian yang berdasarkan persyaratan fungsional perangkat lunak. Pengujian *black box* tidak memerlukan pengetahuan mengenai jalur internal struktur dan implementasi perangkat lunak yang diuji. Pengujian *black box* dilakukan sesuai dengan cara memberikan sejumlah input yang kemudian di roses sesuai dengan tujuan fungsionalnya untuk melihat apakah program menghasilkan output yang diinginkan [8].

#### III. ANALISIS DAN PERMODELAN

#### *A. Arsitektur Sistem*

Berikut ini adalah arsitektur sistem yang meliputi: *use case diagram, activity diagram,* dan aplikasi*.*

#### *1. Use Case Diagram*

Rancangan *use case diagram* secara menyeluruh dapat dilihat pada Gambar 1. Aktor utama dalam sistem ini

adalah pengguna aplikasi, yang terbagi ke dalam user dan administrator. Pengguna dapat mengakses berbagai fitur yang disediakan pada aplikasi, fitur yang disediakan oleh aplikasi adalah berbelanja, melihat beranda, melihat informasi toko dan produk, melihat lokasi toko dengan Google Maps, mendaftarkan toko sendiri, mendaftarkan produk, melakukan pengiriman pesan sesama pengguna, dan melakukan pemesanan pada produk.Administrator dapat mengakses fitur khusus yaitu untuk membuat dan melihat laporan dari seluruh transaksi yang terjadi pada sistem.

#### *2. Activity Diagram*

*Activity Diagram* untuk aplikasi dapat dilihat dalam Gambar 2-5. Penjelasan detil hanya diberikan untuk bagian utama yang berhubungan dengan sistem transaksi pembelian dan pendaftaran toko*.* 

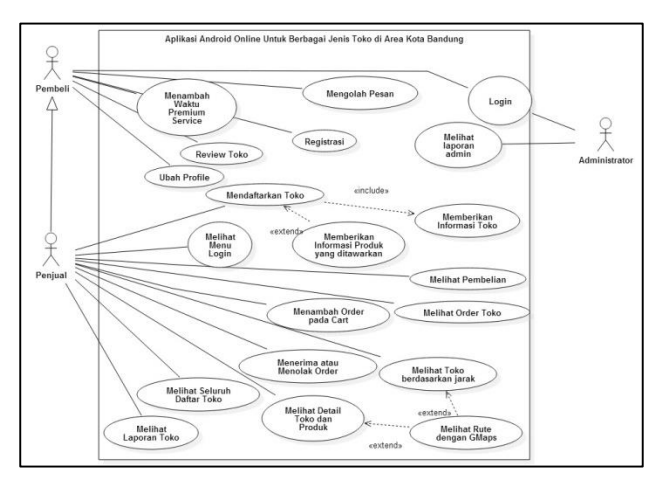

Gambar 2. *Use Case* Pengembangan Aplikasi

#### *Melihat Detail Toko dan Produk*

Setiap pengguna dapat melihat seluruh Toko yang terdaftar dengan status Buka dan pengguna dapat melihat seluruh Produk dengan status Dijual. Untuk Toko ada dua status yaitu, Buka dan Tutup .Untuk Produk terdapat 3 status yaitu, Dijual, Belum Dijual, dan Stok Habis. Pengguna yang mendaftarkan toko dan produk tersebut dapat mengganti status Toko dan Produk.

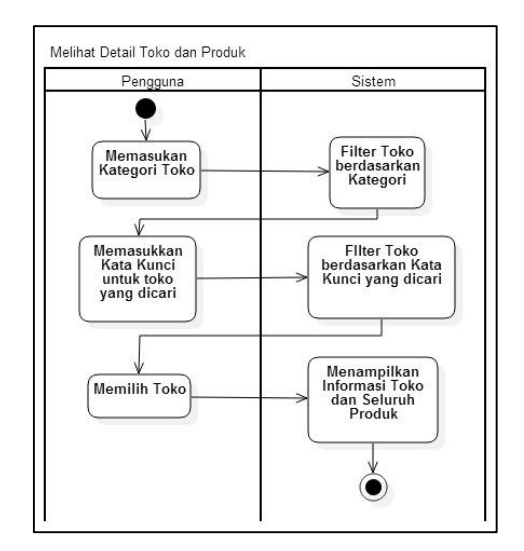

Gambar 3. Acivity Diagram Melihat Detail Toko dan Produk

#### **Melihat Rute dengan GMaps**

Apabila pengguna tertarik dengan sebuah toko dan ingin melihat rute dari tempat pengguna ke toko tersebut, pengguna dapat melihat rute nya dengan memanfaatkan Google Maps,

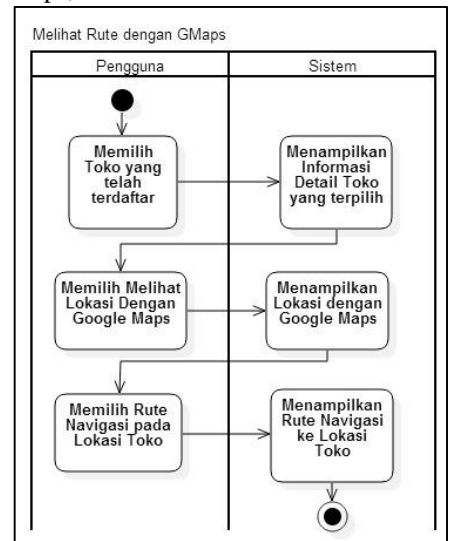

Gambar 4. *Activity Diagram* Melihat Rute dengan GMaps

#### Menambah Order

Setiap pengguna pihak pembeli dapat menambah produk ke dalam order nya apabila tertarik dengan suatu produk dari toko. Apabila order masih berstatus Dalam Cart, maka order belum masuk pada data Penjual Produk. Namun, apabila order telah status Ingin Beli, maka pengguna Pihak Penjual Produk akan menerima data order dan dapat menghubungi Konsumen sesuai data kontak yang didaftarkan oleh pembeli pada aplikasi saat Registrasi. Apabila Order sudah berhasil

# Jurnal Teknik Informatika dan Sistem Informas

dilakukan pihak penjual harus mengubah status Order menjadi Transaksi Berhasil. Disamping itu, pihak penjual atau pihak pembeli dapat juga mengubah status menjadi Order dibatalkan.

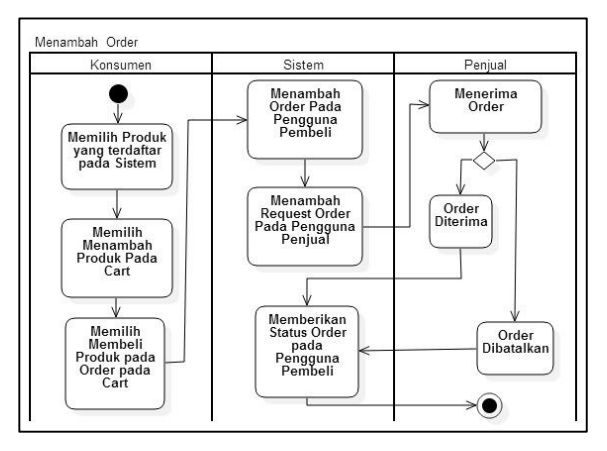

Gambar5. *Activity Diagram* Menambah Order

Mendaftarkan Toko

Setiap pengguna dapat mendaftarkan toko apabila ingin menjual produknya. Pengguna harus menyertakan data yang lengkap, yaitu Kategori Toko, Lokasi Toko, Nama Toko, dan Gambar Toko. Lokasi Toko dapat disertakan dengan menggunakan GPS. Setelah mendaftarkan toko, maka pengguna dapat menunjukkan produk yang akan dijual oleh toko tersebut..

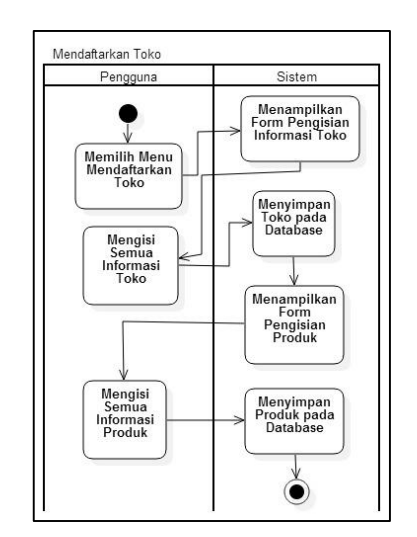

Gambar6. *Activity Diagram* Mendaftarkan Toko

Gambar 6 merupakan *Activity* Diagram Mendaftarkan Toko. Pada Gambar 5 dapat dilihat seluruh aktivitas yang dilakukan ketika akan mendaftarkan toko.

*3. Entitas Relationship Diagram*

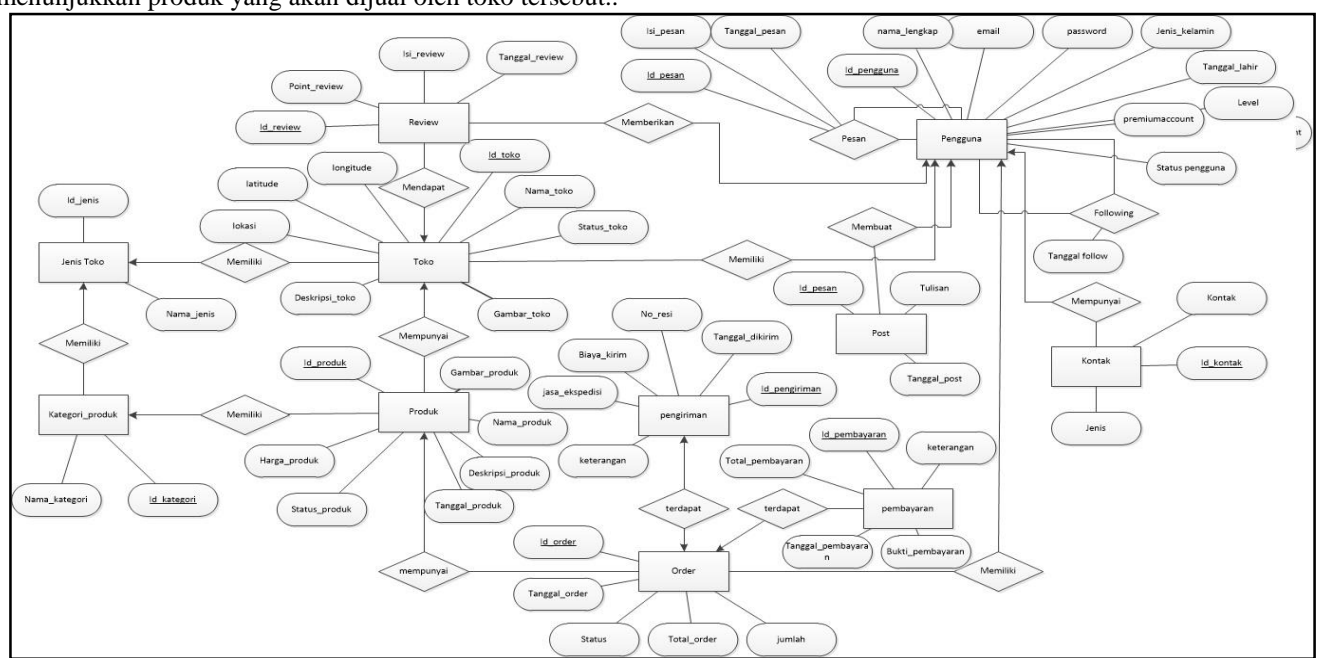

Gambar7.EntityRelationship Diagram Sistem Aplikasi Anroid untuk Berbagai Jenis Toko Secara Online

Pada Gambar 7 ditunjukkan Entity Relational Diagram Sistem Aplikasi Seluruh hubungan antara setiap Entitas dapat dilihat di Gambar 7.

#### *4. Transformasi ERD ke dalam Tabel*

TABEL I ATRIBUT DARI ENTITAS PENGGUNA

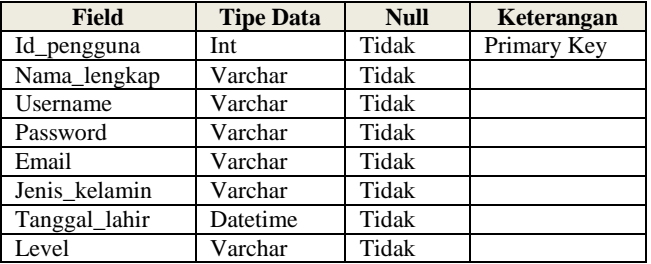

Pada Tabel I dapat dilihat seluruh isi atribut dari Entitas Pengguna.

TABEL II ATRIBUT DARI RELASI PESAN

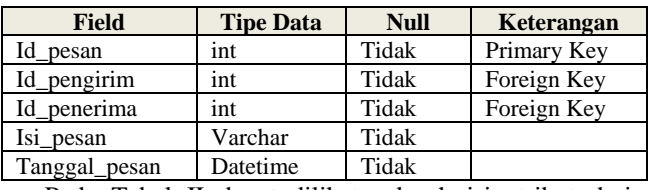

Pada Tabel II dapat dilihat seluruh isi atribut dari Relasi Pesan

TABEL III ATRIBUT DARI RELASI *FOLLOWING*

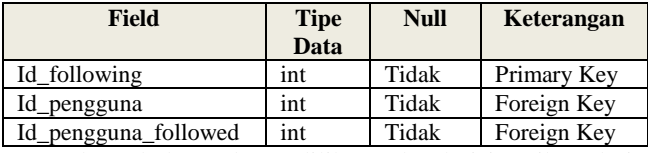

Pada Tabel III dapat dilihat seluruh isi atribut dari Relasi *Following.*

TABEL IV ATRIBUT DARI ENTITAS KONTAK

| Field       | <b>Tipe Data</b> | <b>Null</b> | Keterangan  |
|-------------|------------------|-------------|-------------|
| Id kontak   | Int              | Tidak       | Primary Key |
| Id_pengguna | Int              | Tidak       | Foreign Key |
| Jenis       | Varchar          | Tidak       |             |
| Kontak      | Varchar          | Tidak       |             |

Pada Tabel IV dapat dilihat seluruh isi atribut dari Entitas Kontak.

TABEL V ATRIBUT DARI ENTITAS JENIS TOKO

| Field      | <b>Tipe Data</b> | Null  | Keterangan  |
|------------|------------------|-------|-------------|
| Id_jenis   | Int              | Tidak | Primary Key |
| Nama jenis | Varchar          | Tidak |             |

Pada Tabel V dapat dilihat seluruh isi atribut dari Entitas Jenis Toko.

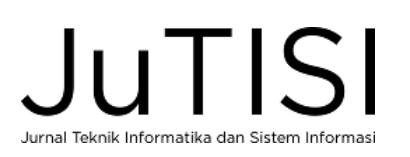

TABEL VI ATRIBUT DARI ENTITAS *REVIEW*

| <b>Field</b> | <b>Tipe Data</b> | <b>Null</b> | Keterangan  |
|--------------|------------------|-------------|-------------|
| Id review    | Int              | Tidak       | Primary Key |
| Id_pengguna  | Int              | Tidak       | Foreign Key |
| Id toko      | Int              | Tidak       | Foreign Key |
| Isi review   | Varchar          | Tidak       |             |

Pada Tabel VI dapat dilihat seluruh isi atribut dari Entitas *Review*.

TABEL VII ATRIBUT DARI ENTITAS PRODUK

| <b>Field</b>     | <b>Tipe Data</b> | <b>Null</b> | Keterangan  |
|------------------|------------------|-------------|-------------|
| Id_produk        | Int              | Tidak       | Primary Key |
| Id toko          | Int              | Tidak       | Foreign Key |
| Nama_produk      | Varchar          | Tidak       |             |
| Harga produk     | Decimal          | Tidak       |             |
| Deskripsi_produk | Varchar          | Tidak       |             |
| Gambar_produk    | Varchar          | Tidak       |             |
| Status_produk    | Varchar          | Tidak       |             |

Pada Tabel VII dapat dilihat seluruh isi atribut dari Entitas Produk.

TABEL VIII ATRIBUT DARI ENTITAS TOKO

| <b>Field</b>   | <b>Tipe Data</b> | <b>Null</b> | Keterangan  |
|----------------|------------------|-------------|-------------|
| Id toko        | Int              | Tidak       | Primary Key |
| Id_jenis       | Int              | Tidak       | Foreign Key |
| Id_pengguna    | Int              | Tidak       | Foreign Key |
| Nama toko      | Varchar          | Tidak       |             |
| Lokasi         | Varchar          | Tidak       |             |
| Deskripsi toko | Varchar          | Tidak       |             |
| Gambar toko    | Varchar          | Tidak       |             |
| Status toko    | Varchar          | Tidak       |             |

Pada Tabel VIII dapat dilihat seluruh isi atribut dari Entitas Toko.

TABEL IX ATRIBUT DARI ENTITAS KATEGORI PRODUK

| Field         | <b>Tipe Data</b> | <b>Null</b> | Keterangan  |
|---------------|------------------|-------------|-------------|
| Id kategori   | Int              | Tidak       | Primary Key |
| Nama kategori | Varchar          | Tidak       |             |
| Id jenis      | Int              | Tidak       |             |

Pada Tabel IX dapat dilihat seluruh isi atribut dari Entitas Kategori Produk.

TABEL X ATRIBUT DARI ENTITAS ORDER

| <b>Field</b>  | <b>Tipe Data</b> | <b>Null</b> | Keterangan  |
|---------------|------------------|-------------|-------------|
| Id order      | int              | Tidak       | Primary Key |
| Id_pengguna   | int              | Tidak       | Foreign Key |
| Tanggal order | Datetime         | Tidak       |             |
| Total order   | Decimal          | Tidak       |             |
| Status        | Varchar          | Tidak       |             |

Pada Tabel X dapat dilihat seluruh isi atribut dari Entitas Order.

TABEL XI ATRIBUT DARI ENTITAS DETAIL ORDER

| <b>Field</b>    | <b>Tipe</b><br>Data | <b>Null</b> | Keterangan  |
|-----------------|---------------------|-------------|-------------|
| Id detail order | Int                 | Tidak       | Primary Key |
| Id order        | Int                 | Tidak       | Foreign Key |
| Id_produk       | Int                 | Tidak       | Foreign Key |
| Jumlah          | Int                 | Tidak       |             |

Pada Tabel XI dapat dilihat seluruh isi atribut dari Entitas Detail Order.

TABEL XII ATRIBUT DARI ENTITAS POST

| <b>Field</b> | <b>Tipe Data</b> | <b>Null</b> | Keterangan  |
|--------------|------------------|-------------|-------------|
| Id_post      | Int              | Tidak       | Primary Key |
| Id_pengguna  | Int              | Tidak       | Foreign Key |
| Tanggal_post | Datetime         | Tidak       |             |
| Tulisan      | Varchar          | Tidak       |             |

Pada Tabel XII dapat dilihat seluruh isi atribut dari Entitas *Post*.

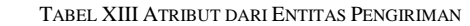

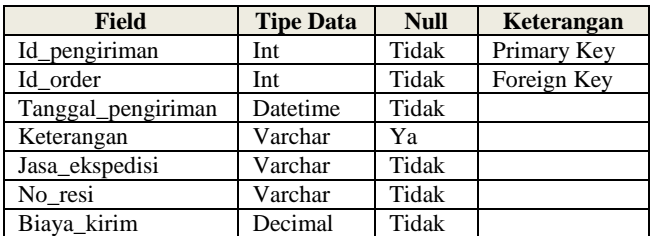

Pada Tabel XIII dapat dilihat seluruh isi atribut dari Entitas Pengiriman.

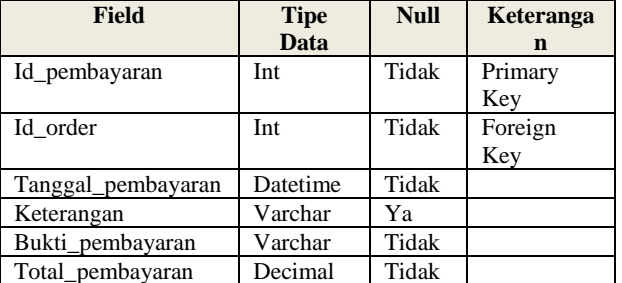

TABEL XIV ATRIBUT DARI ENTITAS PEMBAYARAN

Pada Tabel XIV dapat dilihat seluruh isi atribut dari Entitas Pembayaran.

#### *B. Analisis Proses Bisnis*

Pada bagian ini akan dijelaskan tentang analisis proses bisnis pada sistem aplikasi. Pertama kali pengguna dapat melihat dan memilih semua toko dan produk yang terdaftar pada sistem tanpa harus melakukan login. Namun, untuk melakukan pemesanan, mengirim pesan, memberi review, mendaftarkan toko, membuat post pada beranda, dan mengatur profil, maka pengguna harus login terlebih dahulu.

Berikut merupakan proses bisnis utama untuk transaksi penjualan dan pembelian :

#### *1. Proses Pendaftaran Toko dan Produk*

Pertama, pengguna harus melakukan login untuk masuk ke dalam sistem.Pengguna harus memilih menu mendaftarkan toko. Sistem akan meminta pengguna untuk memasukkan data toko yaitu, nama toko, jenis toko, lokasi toko, deskripsi singkat toko, foto toko, jam buka dan jam tutup toko. Apabila data tersebut belum lengkap, maka akan ditampilkan pesan kesalahan dan pengguna diminta untuk memasukkan data kembali. Apabila data sudah lengkap, maka sistem akan menyimpan data ke dalam database

Setelah mendaftarkan toko, maka pengguna akan diminta memasukkan data produk yaitu, nama produk, harga produk, deskripsi produk, dan gambar produk. Apabila data tersebut belum lengkap, maka akan ditampilkan pesan kesalahan dan pengguna diminta untuk memasukkan data kembali. Apabila data sudah lengkap, maka sistem akan menyimpan data ke dalam database.

*2. Proses Pencarian Informasi Toko dan Produk*

Untuk mencari toko, pertama pengguna harus memilih jenis toko terlebih dahulu, kemudian pengguna dapat mencari toko berdasarkan jenis toko. Setelah memilih toko, pengguna dapat melihat produk yang ditawarkan oleh toko tersebut. Apabila ada produk yang ingin dibeli, pengguna dapat memilih produk tersebut dan akan tersimpan pada keranjang belanja. Apabila pengguna ingin melihat informasi toko, setelah memilih toko pada aplikasi, sistem akan menampilkan seluruh informasi toko tersebut termasuk informasi pemiliknya. Apabila pengguna ingin melihat informasi produk, maka setelah memilih produk pada aplikasi, sistem akan menampilkan seluruh informasi produk tersebut.

#### *3. Proses Melihat Rute dengan GMaps*

Untuk melihat Rute dengan GMaps, pertama pengguna harus memilih toko yang akan dinavigasi lokasinya. Setelah itu, pengguna dapat memilih melihat lokasi dengan google maps. Lokasi akan langsung dapat dinavigasi dari lokasi pengguna. Selain itu, pengguna juga bisa melihat lokasi yang berdekatan dengan lokasi pengguna.

*4. Proses Menambah Order*

Pada proses ini, pengguna akan dibagi menjadi dua bagian, yaitu pengguna pada pihak pembeli, dan pengguna pada pihak penjual. Untuk pengguna Pihak pembeli, maka hal yang pertama kali dilakukan adalah memilih produk dari semua toko yang telah terdaftar dan memiliki status dijual. Setelah itu, pengguna dapat memilih menu menambah produk ke dalam Cart.Order produk sudah bertambah, namun masih berstatus Dalam Cart. Untuk mengubah status dari Dalam Cartmenjadi Ingin Beli, maka pengguna pihak pembeli harus mengubahnya secara manual pada Cart, dari status Dalam Cart menjadi status Ingin Beli. Setelah status berubah menjadi Ingin Beli, maka data Orderakan muncul pada Pihak Penjual. Pihak Penjual akan mendapatkan informasi order. Pihak Penjual dapat Menerima Order atau Membatalkan Order. Penjual akan menerima data kontak pembeli sesuai informasi yang ada pada profilnya. Penjual dan Pembeli harus menghubungi secara manual atau dapat menghubingi.

#### *C. Analisis untuk fitur Premium Service pada pengguna Berbayar*

Sebagai mediator, maka pihak mediator dapat memperoleh penghasilan dari Fitur Premium Service untuk para pengguna. Keuntungan setiap pengguna yang memiliki masa aktif Premium Service adalah *post* yang dikirim oleh pengguna dengan masa aktif Premium Service, akan muncul pada setiap Beranda para pengguna lainnya, meskipun pengguna lain tidak meng*follow* pengguna tersebut.

Contoh: apabila ada Pengguna A yang memiliki fitur Premium Service hingga 7 hari kedepan, kemudian ada Pengguna B, dan Pengguna B sama sekali tidak meng*follow* pengguna A. Ketika Pengguna A mengirim *post* pada Beranda, pesan yang dikirim pengguna A akan muncul pada beranda pengguna B meskipun Pengguna B tidak meng*follow* pengguna A.

#### IV.IMPLEMENTASI

#### *A. Implementasi Proses Bisnis*

Untuk Proses Bisnis yang akan dilakukan, maka setiap pengguna harus terlebih dahulu memiliki aplikasi Let Shoppa yang dapat diinstal pada *smartphone* yang memiliki Sistem Operasi Android.

Setelah memiliki aplikasi Let Shoppa, maka setiap pengguna dapat melihat toko dan produk yang terdaftar pada sistem meskipun belum melakukan login.Namun, untuk melakukan pemesanan, maka setiap pengguna diwajibkan login. Apabila belum pernah mendaftar sama sekali, maka pengguna harus menjadi member terlebih dahulu.

Untuk pengguna yang telah terdaftar, maka apabila telah berhasil login, fitur yang telah disediakan dapat diakses. Fitur tersebut antara lain, menambah orang pada daftar *Follow,* dapat mengirim Pesan, dapat melakukan *Order*, dapat mengganti data Profile, dapat mendaftarkan Toko dan Produk, dapat membuat Post ke Beranda yang akan dapat dilihat pada beranda semua pengguna yang telah mengfollow pengguna tersebut, dapat memberi *review* dan *rate* setiap toko, dan dapat mengaktifkan fitur Premium Service.

Untuk pengguna administrator, pengguna administrator hanya dimiliki oleh pihak mediator untuk melihat keseluruhan data *order* yang berstatus telah berhasil, yang dibatalkan, yang masih dalam *cart*, dan masih ingin beli berdasarkan kategori. Hal tersebut akan membentuk data statistik sehingga pihak mediator dapat membuat keputusan tentang kategori toko apa yang perlu ditambah, atau dihilangkan, kategori produk yang paling sering di *order* dan sebagainya.

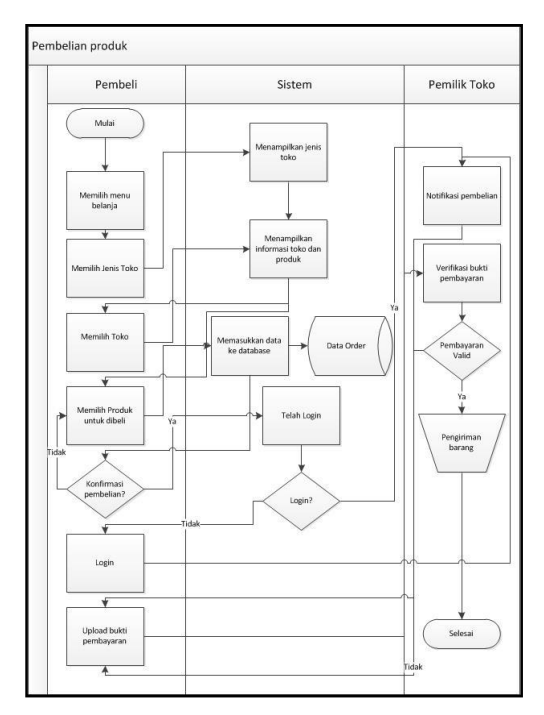

Gambar 8.*Flowchart* diagram untuk Pembelian Produk

Pada Gambar 8 dijelaskan mengenai proses bagan alir ketika pengguna akan melakukan proses pembelian. Aktor pengguna dibagi menjadi dua bagian yaitu Pengguna Pembeli dan Pengguna Pemilik Toko.

#### *B. Implementasi untuk Client-Server dengan Web Service*

Implementasi *Client* pada Android dan *Server* pada Hosting, adalah sebagai berikut. Untuk Server, MySql digunakan untuk media penyimpanan seluruh data sistem pada aplikasi. Untuk menghubungkan antara *Client* dan *Server*, digunakan Web Service dengan Bahasa Pemrograman PHP untuk menerima *Request* dan mengirim *Response* sesuai yang dibutuhkan oleh sistem pada aplikasi.Untuk pengiriman data *Response* dari Server, maka digunakan Format JSON (JavaScript Object Notation) sebagai media untuk mentransmisikan data melalui jaringan internet kepada *Client*.

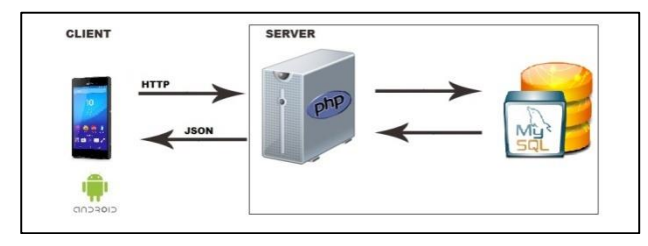

Gambar9. Proses Implementasi antara Client dan Server dengan MySql

Pada Gambar9 dijelaskan bahwa pada Server, digunakan teknologi MySql sebagai media penyimpanan dan PHP Sebagai penghubung Web Service, yang akan menerima HTTP *Request* dari *Client* (Android) dan kemudian akan dikirim *Response* berupa JSON yang akan dikirim oleh *Server* dengan Format JSON, yang kemudian akan diproses pada *Client* sesuai kebutuhan Sistem Aplikasi.

#### *C. Implementasi Program Aplikasi*

Implementasi keseluruhan sistem dilakukan dalam bahasa pemrograman Java,berbentuk aplikasi *Android*. Pada pembuatan aplikasi, digunakan Android Studio 2.2 dengan minimal API 19 (KitKat) untuk Client (*Front End*), sedangkan untuk Server (Back End) memanfaatkan sistem basis data MySQl dan Apache dengan memanfaatkan Bahasa PHP sebagai fungsi API untuk *Web Service* dan memanfaatkan JSON untuk mentransmisikan data yang diolah oleh *Server* kepada *Client*.

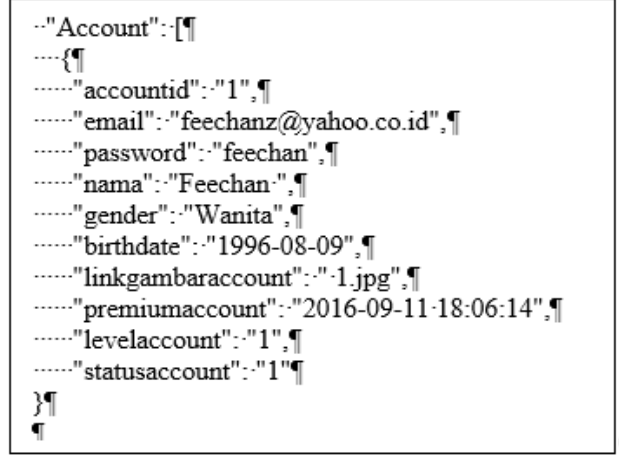

Gambar 10 Contoh format JSON

Pada Gambar 10 ditunjukkan contoh format JSON yang digunakan untuk menghubungkan antara *Client* dan *Server*.

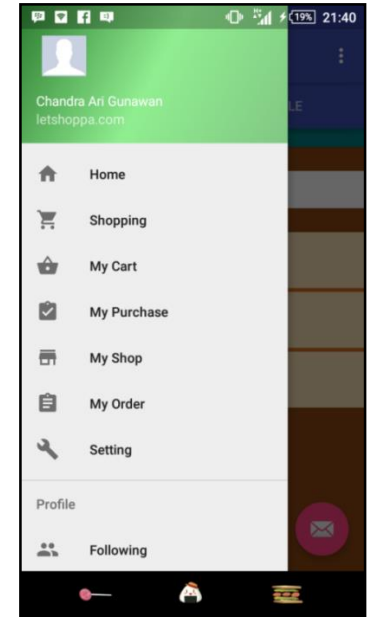

Gambar 11. Contoh tampilan setelah login

Pada Gambar 11ditunjukkan tampilan menu setelah login, yaitu terdapat Home, Shopping, My Cart, My Purchase, My Shop, My Order, Setting, Following, Message, dan Logout.

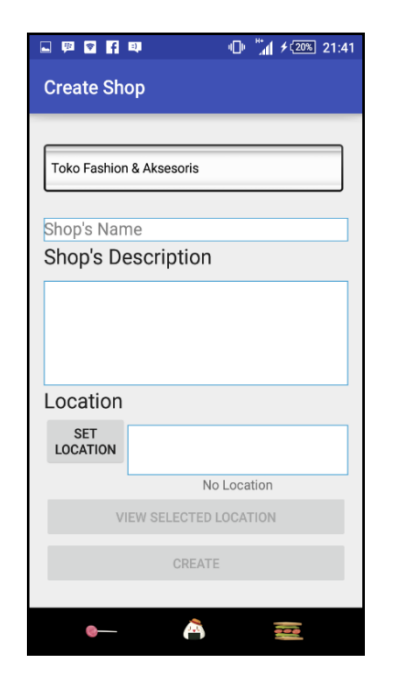

Gambar 12. Contoh tampilan membuat toko

Pada Gambar 12 ditunjukan tampilan *form* ketika akan membuat toko. Setiap pengguna yang telah terdaftar dapat membuat toko pada sistem.

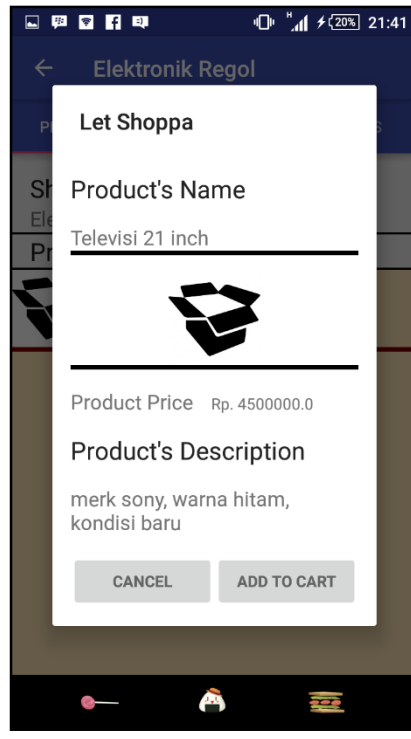

Gambar 13. Contoh tampilan memilih produk

Pada Gambar 13 ditunjukkan tampilan ketika memilih produk.Setiap pengguna yang menggunakan sistem dapat memilih produk, namun untuk menambahkan produk pada *Cart,* maka pengguna tersebut harus telah terdaftar dan login pada sistem.

Untuk sistem Navigasi Lokasi dan Rute, GPS pada smartphone dibutuhkan dan aplikasi Google Maps juga dibutuhkan untuk diinstal pada smartphone yang menggunakan Sistem Aplikasi Let Shoppa.

Versi Sistem Operasi Android yang dibutuhkan untuk menjalankan aplikasi dengan baik adalah Android API 19.0 (KitKat).Untuk Server dibutuhkan Apache dan MySql telah terinstal pada hosting.

#### V. EVALUASI SISTEM

Dalam bagian ini disampaikan evaluasi yang dilakukan untuk menilai sejauh mana aplikasi berhasil memberikan informasi Produk dan Toko pada pelanggan dengan praktis serta mempermudah hubungan antara para pemilik Toko dengan Pelanggan.

Hasil survei dengan 30 para pengguna android menunjukkan bahwa sistem aplikasi sangat menolong dalam memberikan informasi toko dan produk. Namun, 21 diantaranya memilih untuk melakukan transaksi langsung pada toko karena jaraknya yang dekat dan juga lebih aman dibandingkan dengan bertransaksi melalui jasa kurir dan transfer melalui bank karena factor resiko rentan penipuan , kemungkinan barang diterima oleh pelanggan dengan kondisi yang kurang sempurna (rusak atau hilang).

Untuk hasil survei dari pemilik toko, dari 15 toko ada 12 toko yang memiliki *smartphone* dengan sistem operasi android dan memenuhi syarat untuk menginstal aplikasi Let Shoppa.

Beberapa masukan yang berhasil dihimpun dari hasil survei dengan 30 pengguna android, adalah sebagai berikut:

- *-* Untuk segi Keamanan bertransaksi jarak jauh, pihak mediator diharapkan dapat menjadi pihak ketiga yang menjaga dan membantu sehingga pelanggan dapat memiliki kepercayaan untuk bertransaksi.
- *-* Memberikan fitur mencari produk berdasarkan kategori produk sehingga tidak perlu mencari satu persatu ke dalam toko ketika akan melakukan transaksi.
- *-* Lebih banyak Pendaftar toko pada sistem sehingga semakin banyak pilihan bagi pengguna yang akan berbelanja melalui sistem aplikasi ini.
- *-* Membuat fitur notifikasi sehingga ketika ada pesan masuk, pengguna lain *follow* dan *order* agar pengguna mendapatkan pemberitahuan melalui fitur notifikasi

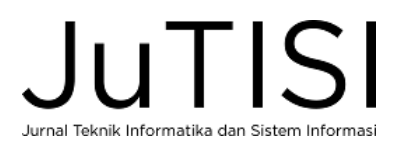

Beberapa masukan yang berhasil dihimpun dari hasil survei dengan pemilik toko, adalah sebagai berikut:

- *-* Pihak mediator diharapkan dapat menjadi pihak ketiga dalam bertransaksi sehingga transaksi jarak jauh ini menjadi lebih aman, pemilik toko merasa tidak akan tertipu oleh calon konsumen karena terdapat mediator yang mengelola keberadaan pembeli.
- *-* Diharapkan sistem aplikasi toko ini memiliki lebih banyak variasi penjual sehingga akan lebih banyak menarik minat pembeli
- *-* Diharapkan kategori jenis toko pada aplikasi ditambahkan karena dengan 5 kategori toko, masih terlalu sedikit jika dibandingkan dengan kategori toko E-Commerce yang telah ada lainnya.

Demikian hasil Evaluasi pada Sistem Aplikasi Android Untuk Berbagai Jenis Toko Secara Online.

#### VI.KESIMPULAN DAN SARAN

#### *A. Simpulan*

Dari hasil evaluasi yang telah dilakukan survey yang dilakukan pada 30 pengguna android dan 15 pemilik toko, dapat ditarik beberapa kesimpulan, yaitu:

- 1. Aplikasi pada Sistem Operasi android cukup mudah dan praktis digunakan oleh masyarakat.
- 2. Kepercayaan pada transaksi E-Commerce masih diragukan apabila tidak ada pihak ketiga untuk menjembatani transaksi yang akan dilakukan.
- 3. Aplikasi yang telah dikembangkan dirasakan dapat berkontribusi dalam menghubungkan antara pelanggan dan pemilik toko, namun harus diakui bahwa jumlah pengguna sangat mempengaruhi keberhasilan sistem aplikasi ini mencapai tujuan utama yang telah disebutkan pada pendahuluan.

#### *B. Saran*

Berdasarkan hal-hal yang telah dicapai dalam implementasi, diperoleh beberapa saran dari responden, yaitu:

1. Pihak ketiga diharapkan dapat menjadi penghubung yang aktif ketika akan terjadi transaksi jarak jauh sehingga pelanggan merasa bahwa transaksi lebih aman untuk dilakukan.

- 2. Jumlah pengguna toko perlu ditingkatkan sehingga jumlah informasi toko serta pelanggan yang tertarik melakukan transaksi bertambah dengan lebih cepat
- 3. Untuk kategori jenis toko diharapkan dikembangkan lebih lanjut karena jika dibandingkan dengan E-Commerce lain yang sudah ada, kategori pada Sistem Aplikasi Let Shoppa masih sedikit.

#### DAFTAR PUSTAKA

[1] Leavitt Neal, "Payment Applications Make E-Commerce Mobile," *Technology News*, pp. 19-22, Nov. 2010.

[2] A. Fatta H., *Analisis & Perancangan Sistem Informasi untuk Keunggulan*. Yogyakarta: C.V. Andi Offset, 2007.

[3] Nazruddin Safaat H., *Android: Pemrograman Aplikasi Mobile Smartphone dan Tablet PC Berbasis Android*, 2nd ed. Bandung, Indonesia: Informatika, 2014.

[4] A. Z. and Community S., *36menit Belajar Komputer: PHP dan MySQL*. Jakarta: PT. Elex Media Komputindo, 2008.

[5] Associates J. and Reynard S., *Flowchart Plain & Simple*. USA: Oriel Incorporated, 2012.

[6] Fathansyah, *Buku Teks Komputer Sistem Basis Data*. Bandung: Informatika, 2007.

[7] J. Rumbaugh, Jacobson I., and G. Booch, *The Unified Modeling Language Reference Manual*. Massachusetts: Addison Wesley Longman, Inc, 2007.

[8] G. Limaye M., *Software Testing*. India: Tata MCGraw Hill, 2009.

[9] Ketut Krisna Wijaya. (2015, January) Tech in Asia. [Online Available:https://id.techinasia.com/android-opera-dominasismartphone-indonesia-2014.

[10"Pengenalan JSON," JSON, [Online]. Available: http://www.json.org/json-id.html. [Diakses 11 10 2016].

[11] H. Santoso, "MEMBANGUN WEB SERVICE E-COMMERCE TOKO SEPATU DENGAN JAVA EE 6.0 MENGUNAKAN API JAX-WS 2.0," Gunadarma University, 2012

[12] "What is the Google Maps API?," Google, [Online]. Available: https://developers.google.com/maps/documentation/. [Diakses 12 10 2016].

.